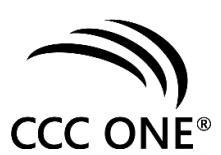

# Reading a CCC ONE Estimate of Record

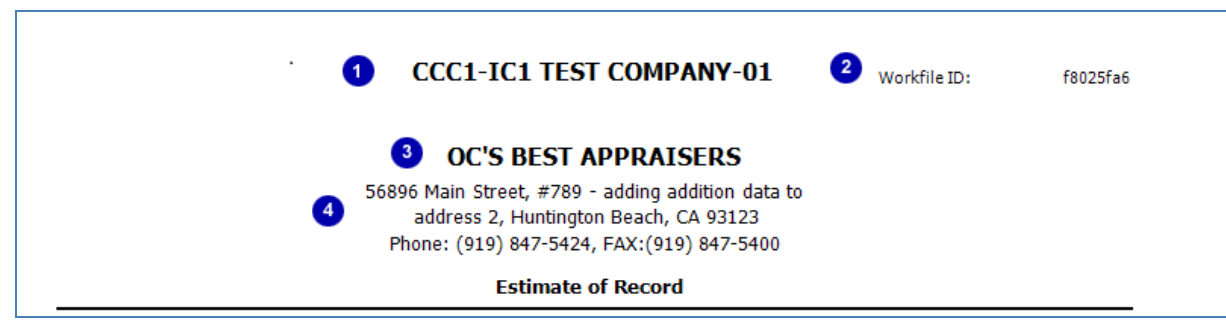

Administrative details

- 1. The insurance company name.
- 2. The IA company workfile ID.
- 3. The IA company location name.
- 4. The IA company location address and phone numbers.

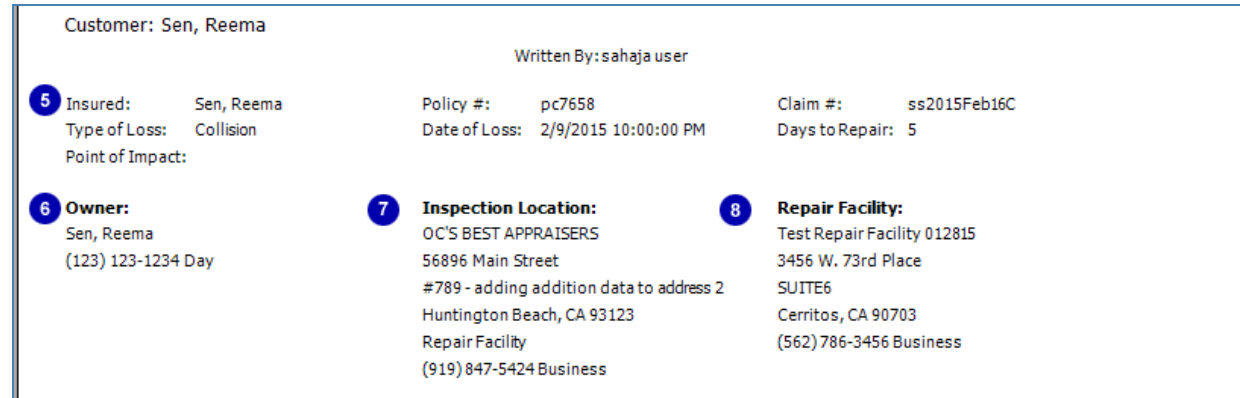

Claim details, insured name, vehicle owner, and insurance company details

- 5. The name of the insured, owner, and claim details.
- 6. This is the vehicle owner name, address, and contact details.
- 7. The location where the vehicle inspection took place.
- 8. The repair facility details.

 $-1 -$ 

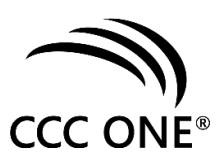

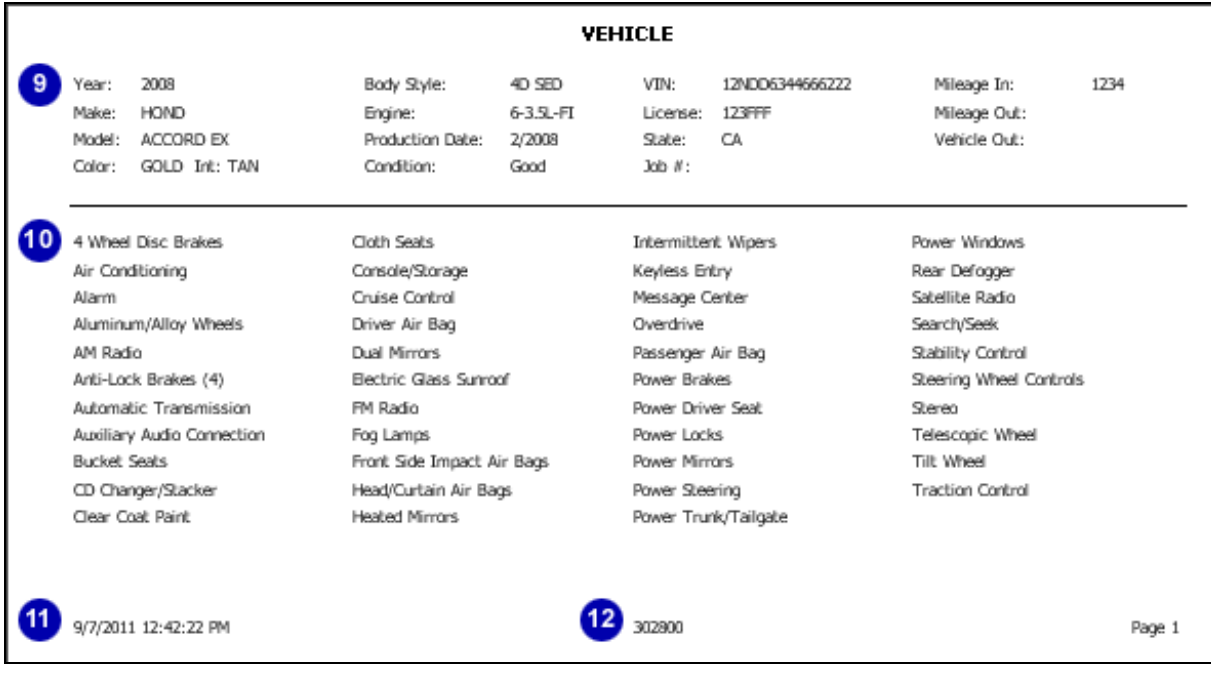

Vehicle details

- 9. Detailed vehicle information.
- 10. The list of vehicle options that are standard from a valid VIN decode.
- 11. This is the date and time the estimate was printed.
- 12. The software serial number the estimate was written by.

- 2 -

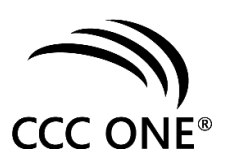

#### **Estimate of Record**

# $13 - 20$

#### Vehicle: 2008 HOND ACCORD EX 4D SED 6-3.5L-FI GOLD

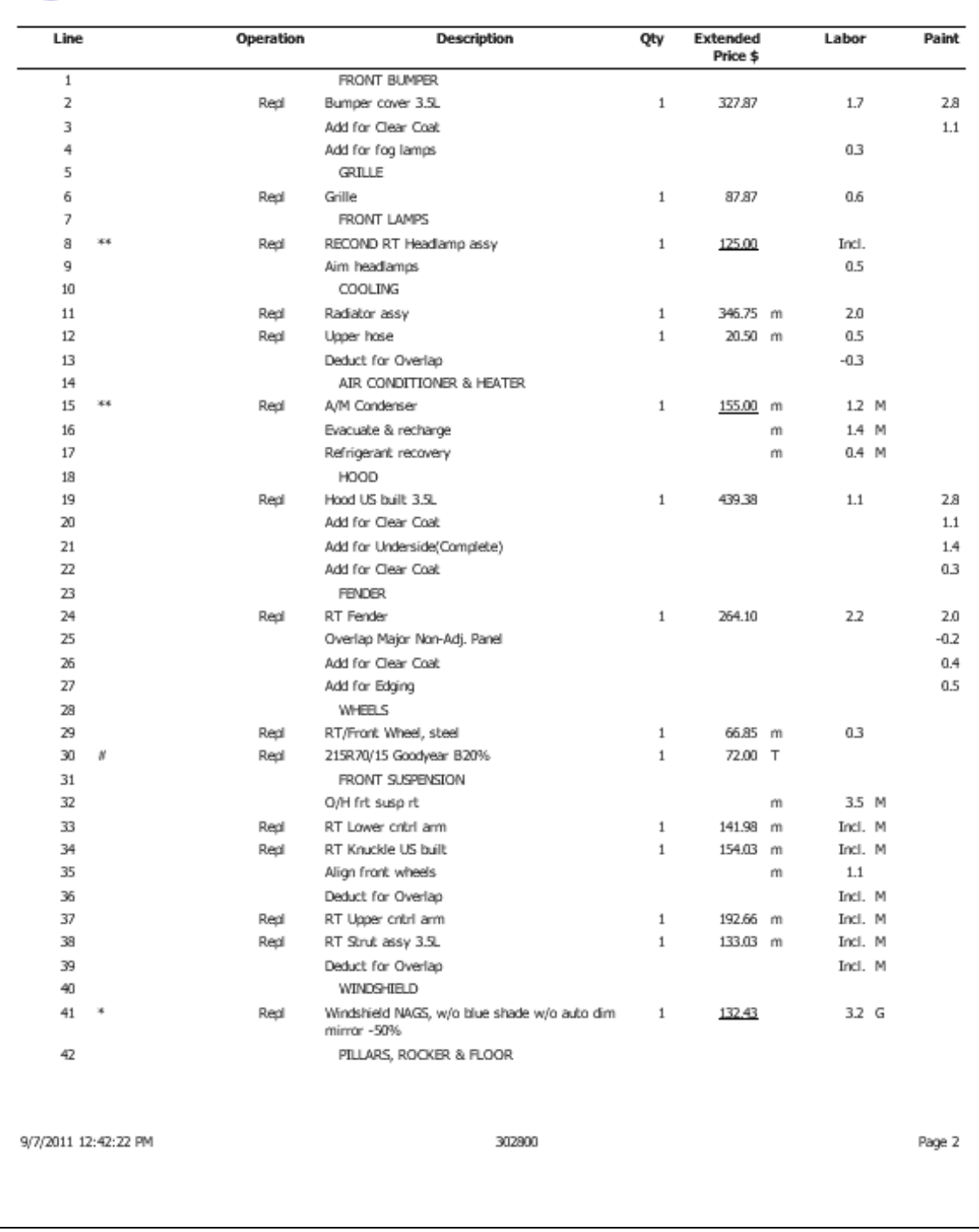

# - 3 -

©2016 CCC Information Services Inc. All rights reserved. CCC, CCC ONE, and the CCC ONE logo are registered trademarks of CCC Information Services Inc.

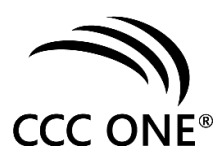

Estimate line detail

CCC ONE uses an easy to read columnar format. Items 13 through 20 highlight various features.

- 13. **Separate adjustment** lines added when selecting a basic repair operation on a part in the MOTOR database. This feature enables the reader to understand each component of the estimate.
	- **Paint Overlap** lines 25, 44, 49. CCC ONE deducts paint overlap by adding a separate line.
	- <sup>l</sup> **Labor Overlap** line 13. CCC ONE deducts labor overlap by adding a separate line.
	- <sup>l</sup> **Included Operations** lines 8. 33, 34, 36, 37, 38, 39. Labor times that are included in another operation are listed on a separate line and designated with **Incl.** in the Labor column.
		- The **MOTOR Guide to Estimating** details labor that is included for a particular part.
	- **Overhaul** line 32.

Where appropriate, CCC ONE adds a separate line for overhaul where individual parts and labor operations are combined as a single operation.

- <sup>l</sup> **Additional Refinish Stages** ( Clear Coat, 2-Tone, 3-Stage) lines 3, 20, 22, 26, 45, 50. Additional refinish lines are added where applicable for each panel. You can also set up a threshold rule for the maximum amount of clear coat hours. When the clear coat threshold is reached, the clear coat threshold hours amount is added to the end of the estimate.
- <sup>l</sup> **Automated Labor time** line 4. When vehicle options are selected by the estimator, CCC ONE automates any additional time required for those options per MOTOR's footnotes and **Add if Required** sections at the head of each group.
- <sup>l</sup> **Edging and Underside** lines 21, 27. Edging and underside refinish times are added for replacement panels where applicable.
- <sup>l</sup> **Drill Time**

Labor hours for drill time are added for new replacement panels where applicable.

- 14. **Asterisked (\*), Underlined, and Pound sign (#) items** lines 8, 15, 30, 41, 48. Estimate lines selected from the MOTOR database, and then modified are denoted by an asterisk **(\*)**. This symbol appears for lines where part price, part description, or labor time has been modified by the estimator. Lines that were manually added by the estimator are indicated by a pound sign **(#)**.
- 15. **Group Headings** lines 1, 5, 10, 14, 18, 23, 28, 31, 40, 42, 47, 51. Heading lines are automatically added and correspond to the MOTOR Group Sequence index in the MOTOR database. Line items can be regrouped automatically to facilitate better readability when reviewing the estimate.

 $-4 -$ 

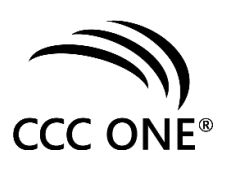

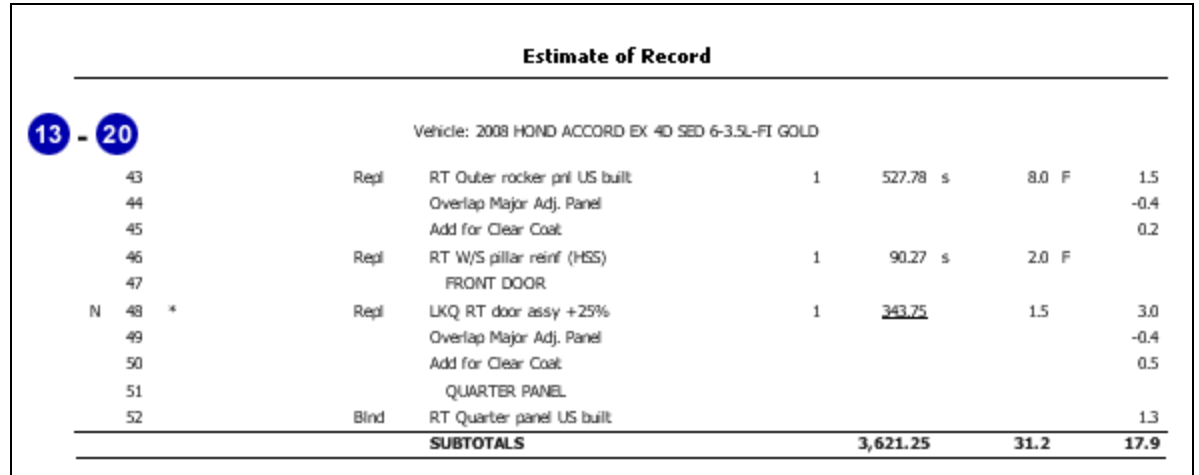

Estimate line detail (continued)

- 16. **Classification of Special Activities**
	- <sup>l</sup> **Component Classification** lines 11, 12, 15 17, 29, 32 35, 37, 38. CCC ONE displays the part's component type from the MOTOR database in the column to the left of the labor hours. Mechanical components are marked with a small (**m**) and structural components with a small (**s**). If there is no indicator, the component is a body or sheet metal part.
	- <sup>l</sup> **Frame, mechanical, and glass time (F, M, and G)** lines 15 17, 29, 32 34, 37 39, 41. Frame, Mechanical, Glass, Diagnostic, and Electrical are indicated by an **F**, **M**, **G**, **D**, and **E** respectively in the column to the right of the labor hours.
	- <sup>l</sup> **User-defined Rate Categories**

Special labor rate categories can be created by the estimator. Operations that use these categories are denoted by a **1**, **2**, **3**, or **4** that appears to the right of the labor hours.

# <sup>l</sup> **Miscellaneous Operations (T,X)** - line 30.

Miscellaneous entries such as wheel alignment or sublet items, can be designated with a **T** taxable or **X** non-taxable.

# 17. **Alternative Parts**

# <sup>l</sup> **Reconditioned and Recored** - line 8.

Reconditioned and recored parts are indicated with an asterisk (**\***). The term RECOND or RECORE appears in the Description field.

- **Aftermarket** line 15. Aftermarket parts are indicated with a double asterisk (**\*\***) and the term A/M appears in the Description field.
- <sup>l</sup> **LKQ Parts** line 48 (below).

LKQ / Used parts are indicated with **LKQ**, **RCY**, or **Used**. This term appears in the Description field and typically display markup percentage value.

# <sup>l</sup> **Discontinued Parts**.

Parts that are no longer available from the manufacturer are indicated by a **D** within the MOTOR database line item.

18. **Tire Database** - line 30.

If a tire is selected from the Tire database, the manufacturer and size are included in the Description field.

©2016 CCC Information Services Inc. All rights reserved. CCC, CCC ONE, and the CCC ONE logo are registered trademarks of CCC Information Services Inc.

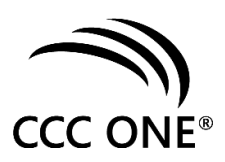

# 19. **Betterment -** line 30.

Line items where a betterment has been applied are indicated in the Description field by a **B** followed by the betterment percentage value (e.g., B20%).

#### 20. **Other Charges**

The header line **OTHER CHARGES** separates extra or additional charges not part of the MOTOR database. Predefined Other Charges include Towing, Storage and E.P.C. charges that are selected in the Other Charges tab.

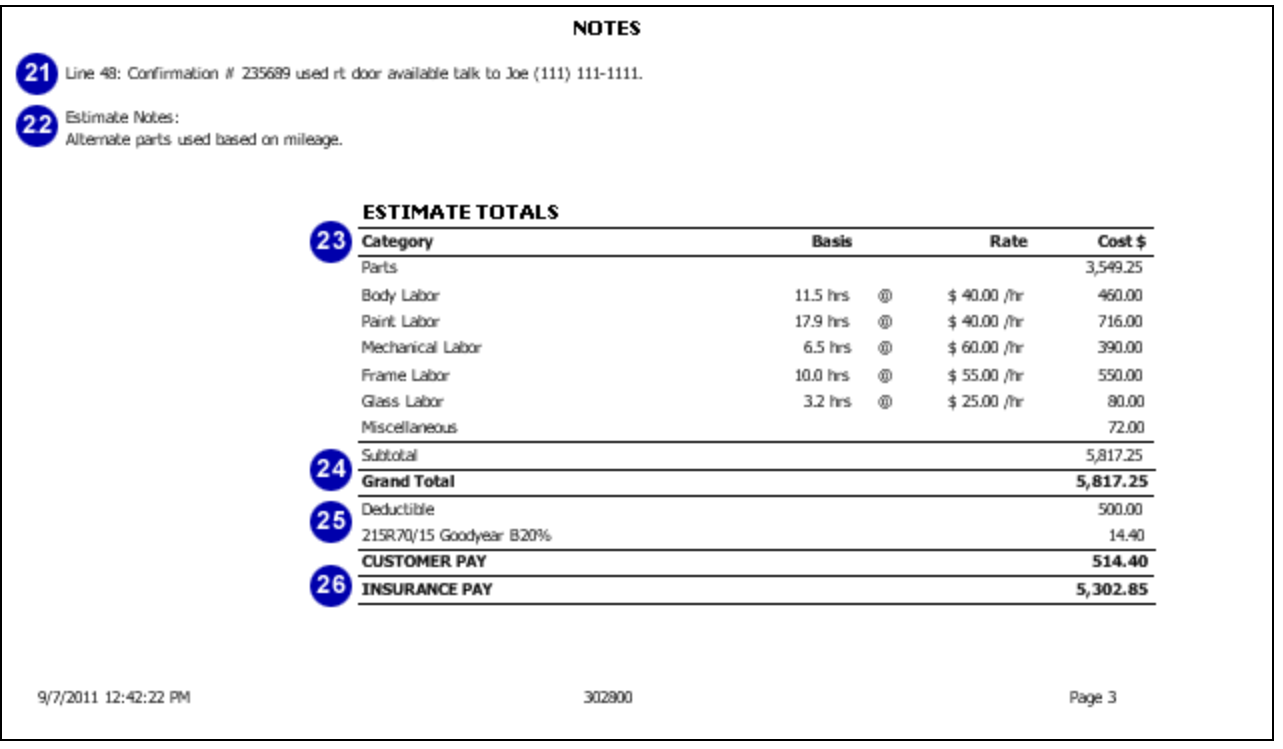

# 21. **Line Item Notes**

Notes that you enter for a line item appear in this section. The line number precedes the note. To add a line note, right-click the line, and then select **Line Properties** > **Notes** tab.

# 22. **Estimate Notes**

Overall estimate notes appear in this section. Access this feature from the**Estimate Properties** > **Notes** tab.

# 23. **Category Subtotals**

All category subtotal amounts appear in this section including labor hours and rates when applicable.

# 24. **Grand Total**

This is the estimate total cost of the repairs before adjustments are applied.

# 25. **Adjustments**

This section details owner related expenses for the repair. This includes deductible, appearance allowance, and betterment.

# 26. **Customer and Insurance pay amounts**

This section details the total customer pay amount and insurance pay amount of the repairs.

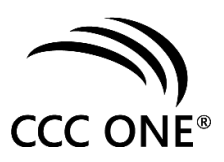

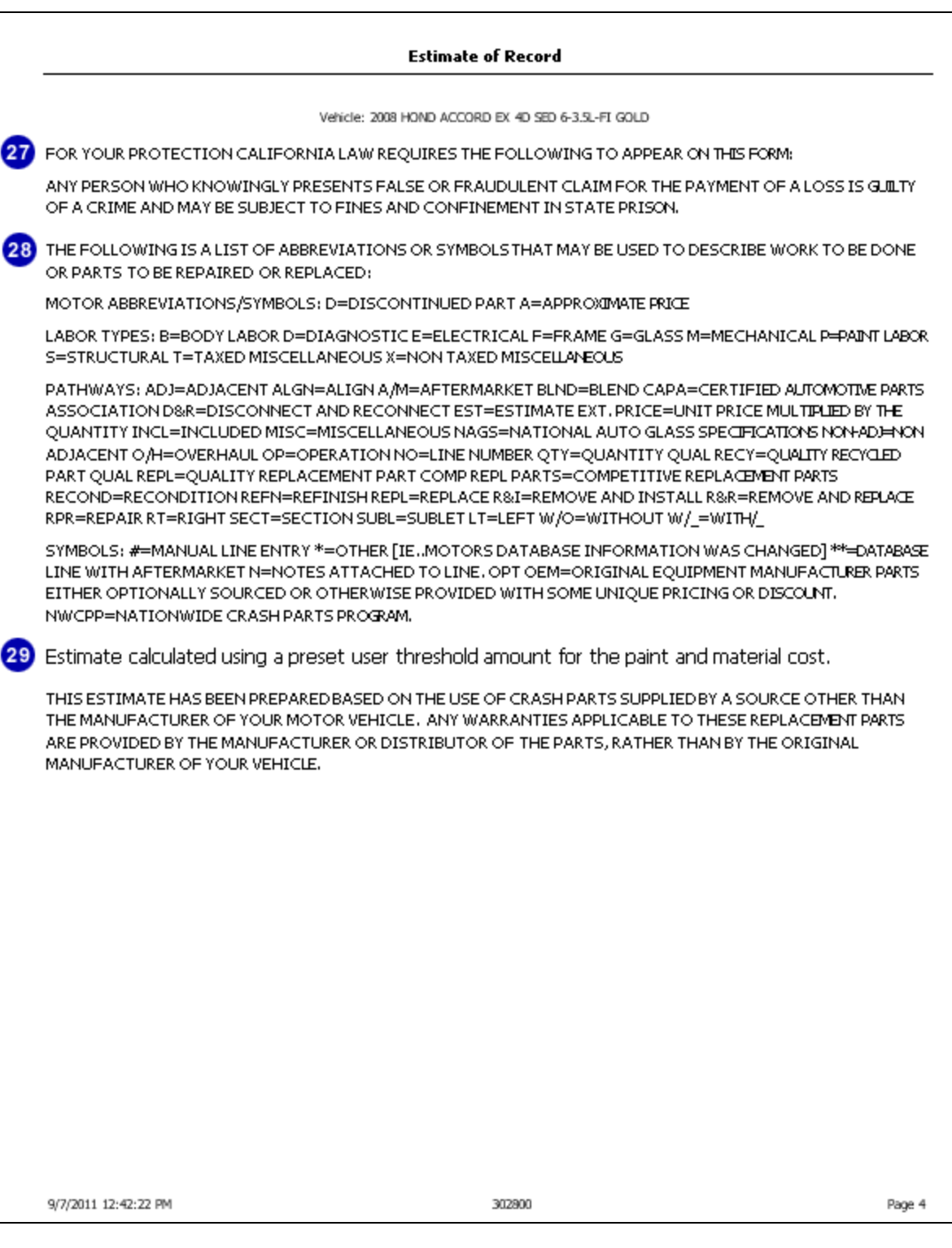

©2016 CCC Information Services Inc. All rights reserved. CCC, CCC ONE, and the CCC ONE logo are registered trademarks of CCC Information Services Inc.

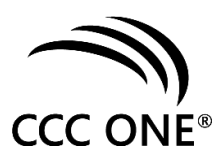

27. State specific disclosure statement.

# 28. **MOTOR abbreviations**

Each abbreviation includes a description as provided by MOTOR. Abbreviations help to improve estimate readability.

29. Paint and material threshold disclosure. Alternative part disclosure.

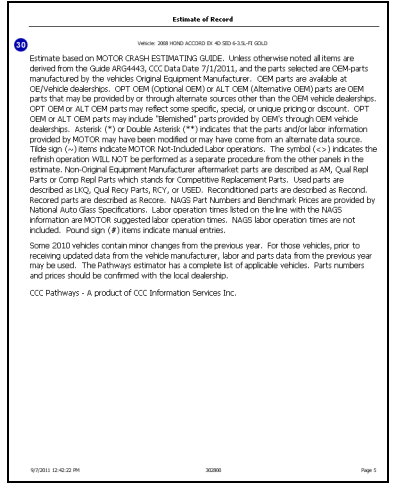

30. MOTOR part abbreviation descriptions and Alternate Parts disclosure.

- 8 -